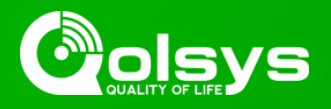

## **IQ PANEL 2 & 2 PLUS - 2.7.1 SOFTWARE UPDATE - RELEASE NOTES AND INSTRUCTIONS**

**TSB #:** 220617 **DATE:** 06/17/22 **RE:** IQ PANEL 2 & 2 PLUS - 2.7.1 SOFTWARE UPDATE RELEASE NOTES & UPDATE INSTRUCTIONS

## **Release Notes:**

Fixes/Improvements:

- Fixed an issue where sometimes the cell connectivity path isn't re-established after a panel software upgrade.
- Addressed a use case where PowerG sensors could unexpectedly remain "Not Networked" after a panel reboot or panel software upgrade.

## **Update Instructions:**

Compatibility Note: Your IQ Panel must be on software version 2.0.1 or higher and connected to Wi-Fi to install this update wirelessly. Panels running 2.5.0 & 2.5.1 must be updated to 2.5.3 first, then they can be updated directly to 2.7.1

- 1- Swipe down from the top of the screen and touch "Settings"
- 2- Touch "Advanced Settings"
- 3- Enter a valid installer code (default is 1111)
- 4- Touch "Upgrade Software"
- 5 -Touch "Patch Tag" and enter the patch *iqpanel2.7.1* then touch OK

6- Touch "Upgrade Using Network" (panel must be connected to Wi-Fi). Update will download and install

7- Once complete touch "OK" to reboot the panel. **DO NOT TOUCH THE SCREEN.** The update process will take approximately 5 minutes. After the panel reboots the home screen will appear and the LED will turn green.